## **第一步:登录[http://www.efapiao.com](http://www.efapiao.com/) 点击"本平台电子发票查询**

解决方案

合作伙伴

关于我们

注册

登录

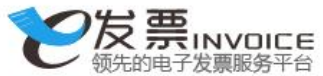

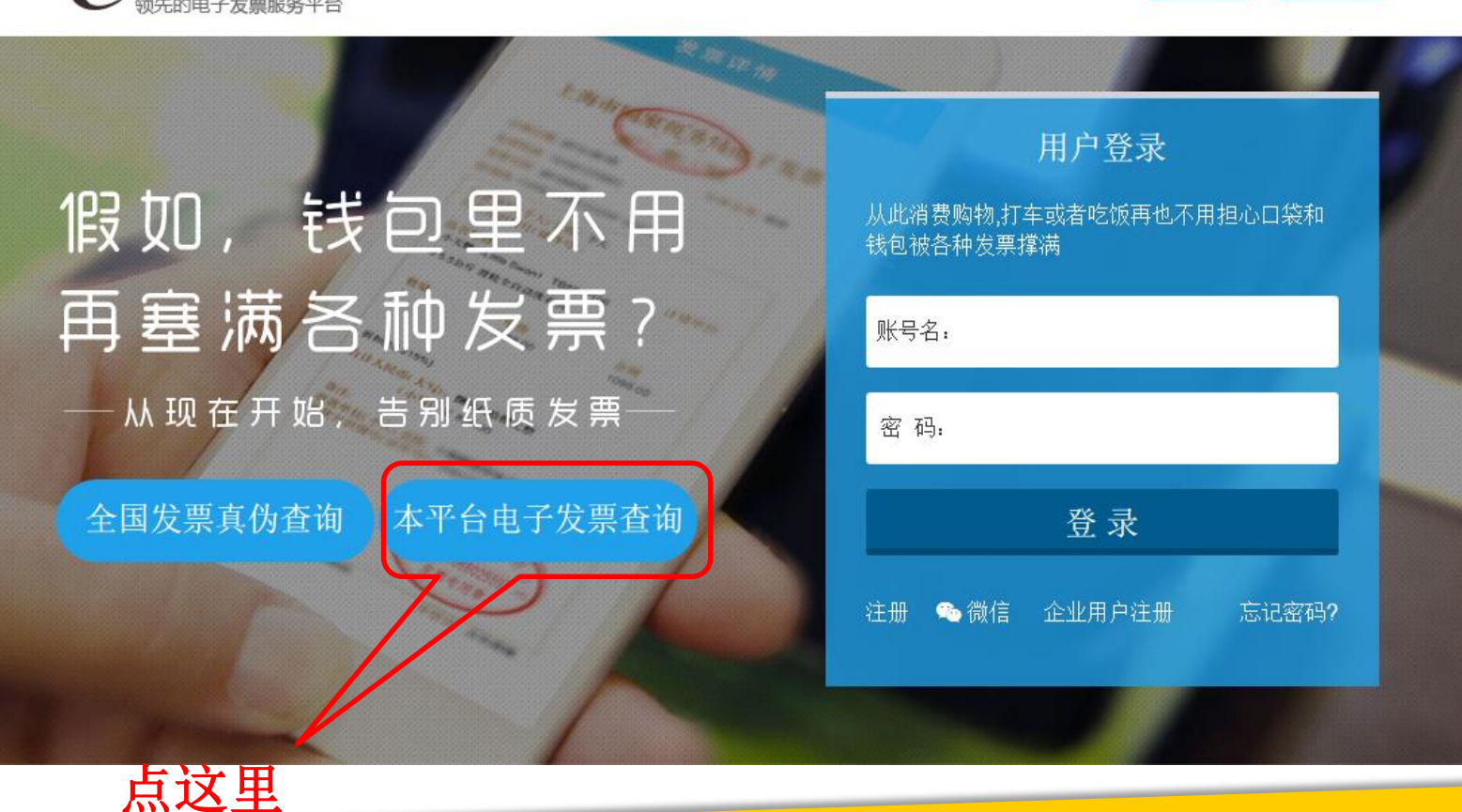

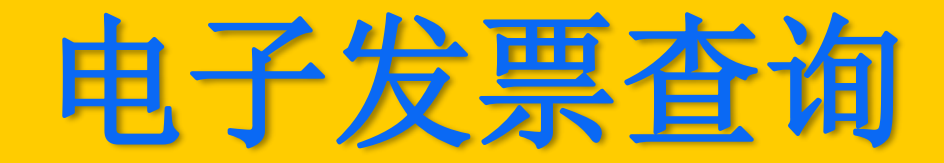

## **第二步:进入主界面后点击"保单号查询"**

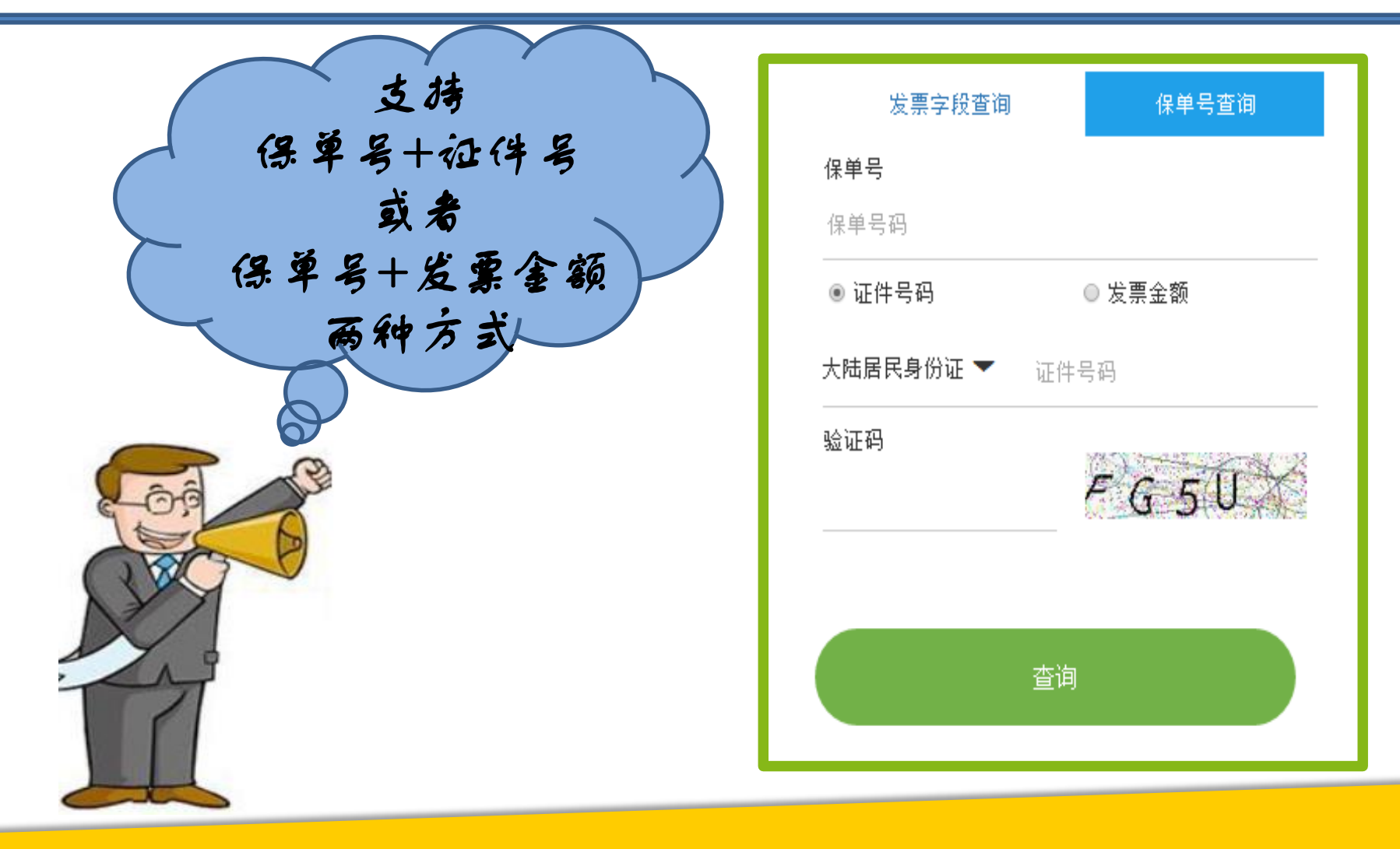

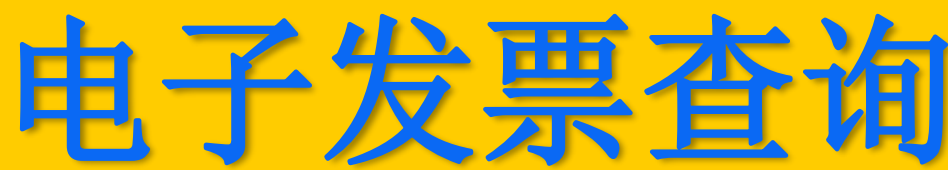

## **第三步:录入保单号和身份证号,点击查询**

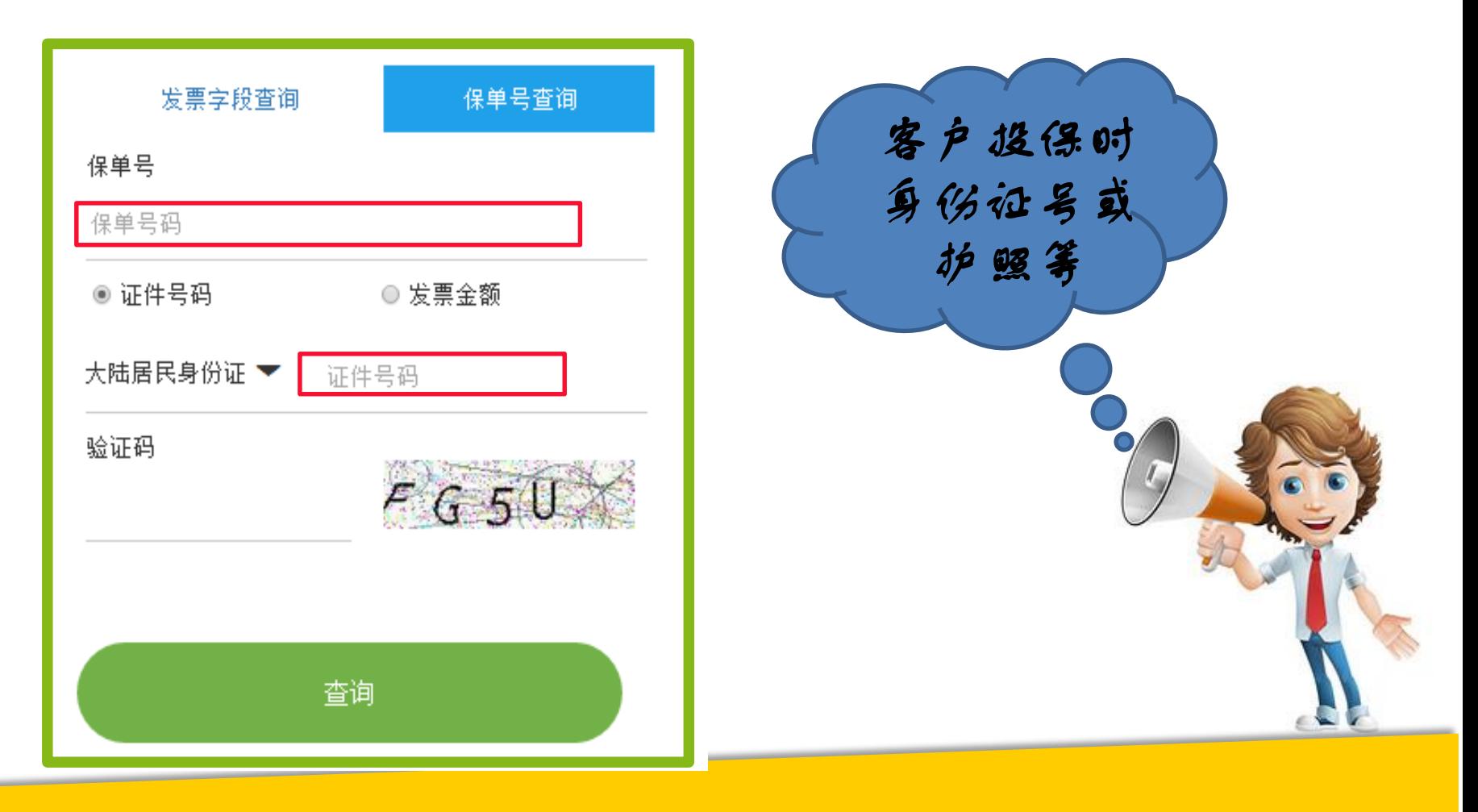

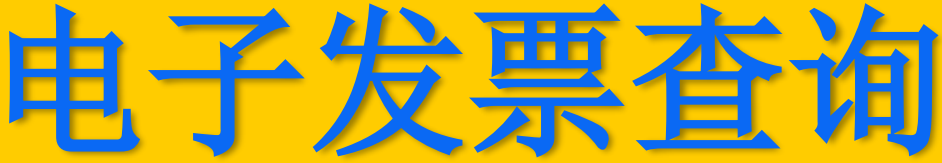

## **第四步:增值税电子普通发票出来喽**

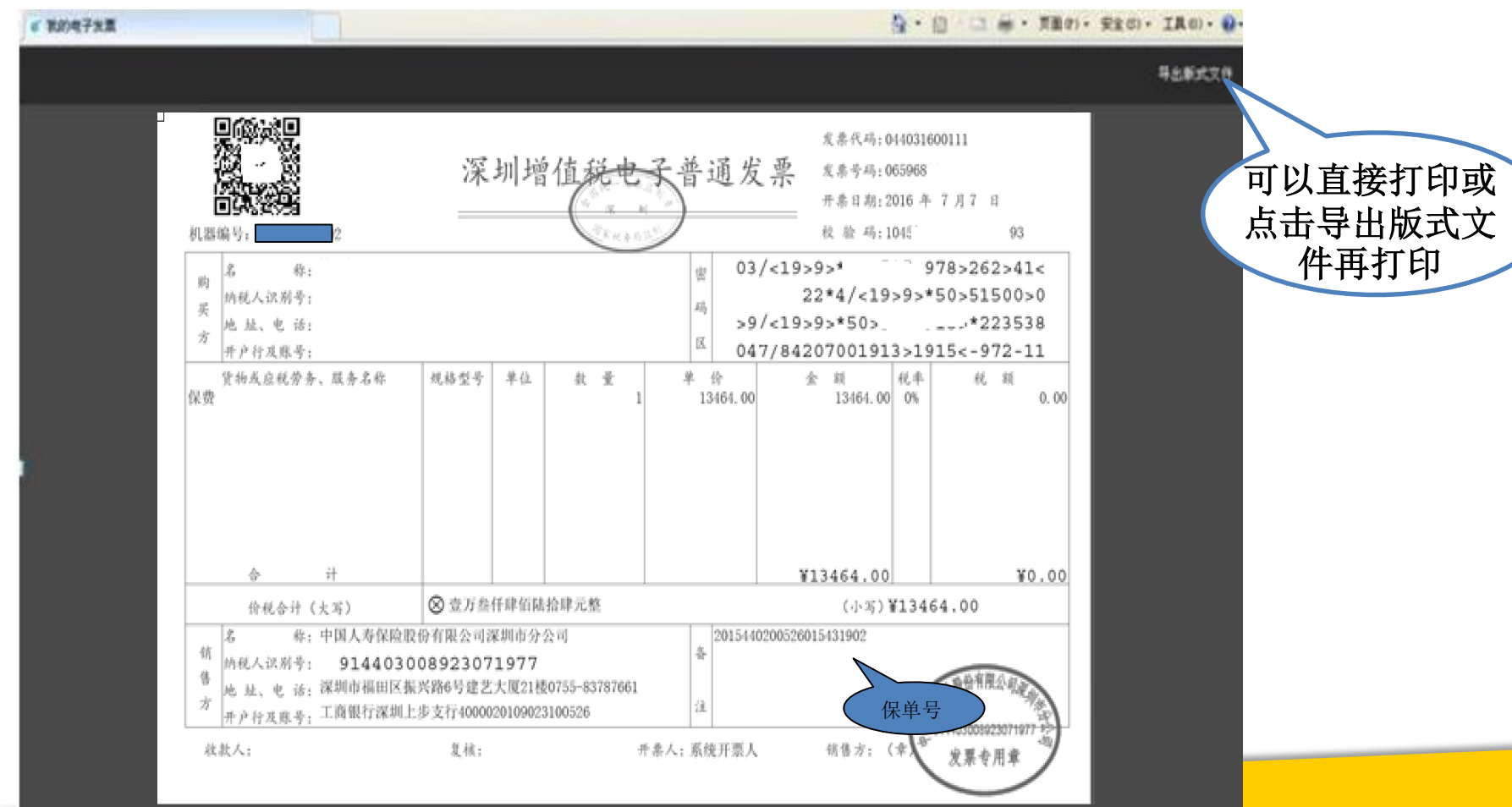

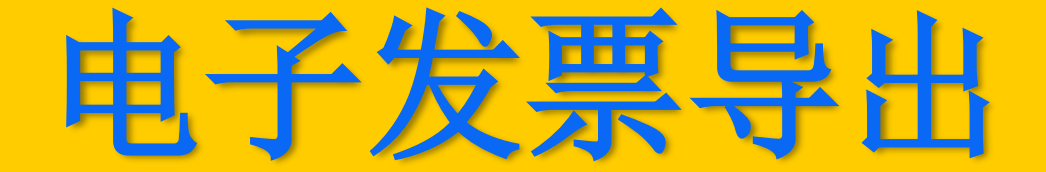

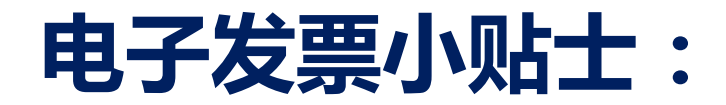

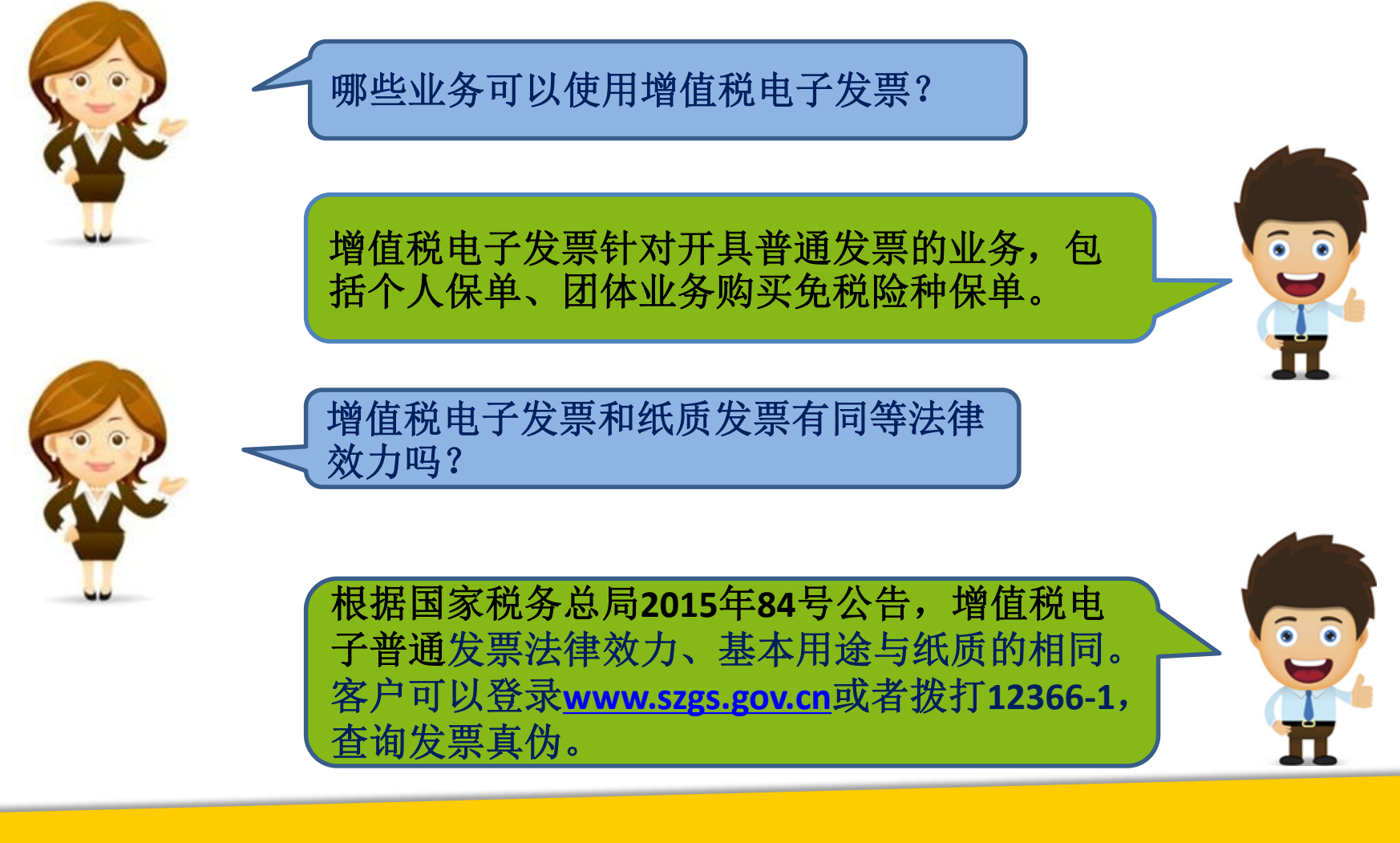

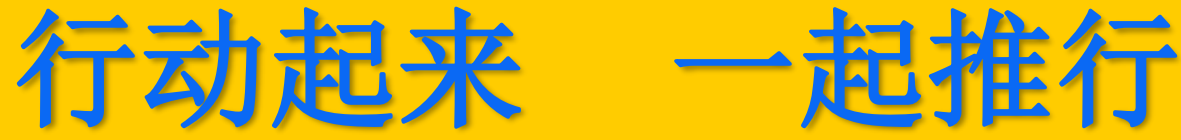

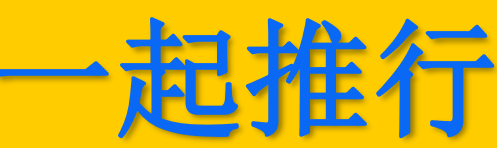